## 1) Select a random page

to a bug.-->

Example : http://prototype.wikimedia.org/deployment/1998\_in\_South\_Africa http://prototype.wikimedia.org/deployment/Pete\_Rose

2) Edit the page than a section

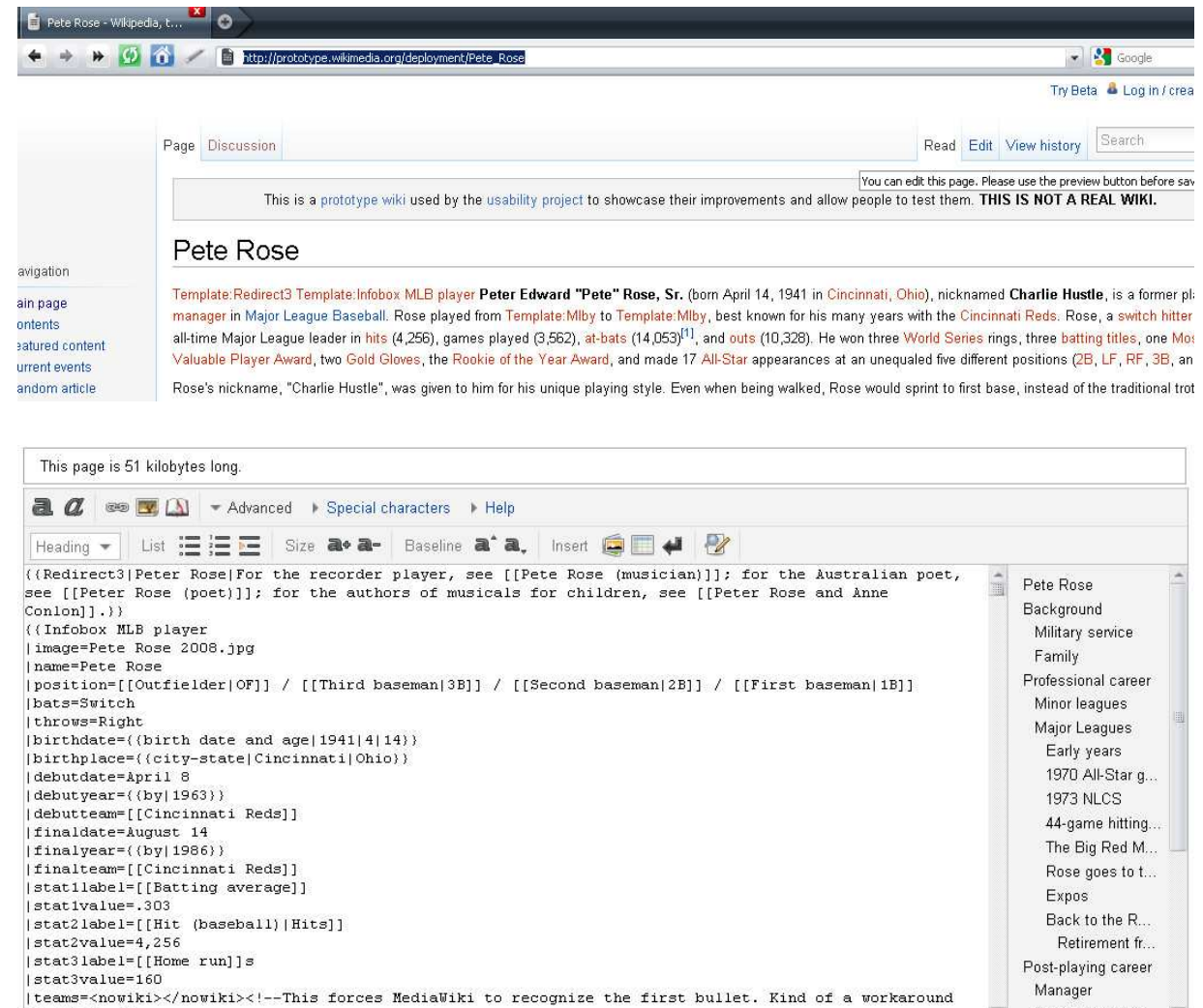

3) Click on Navigation TOC items Example : the last item heading <<it's not navigating to the text position and the NTOC item also not getting highlighted >>

Permanent Inelig...

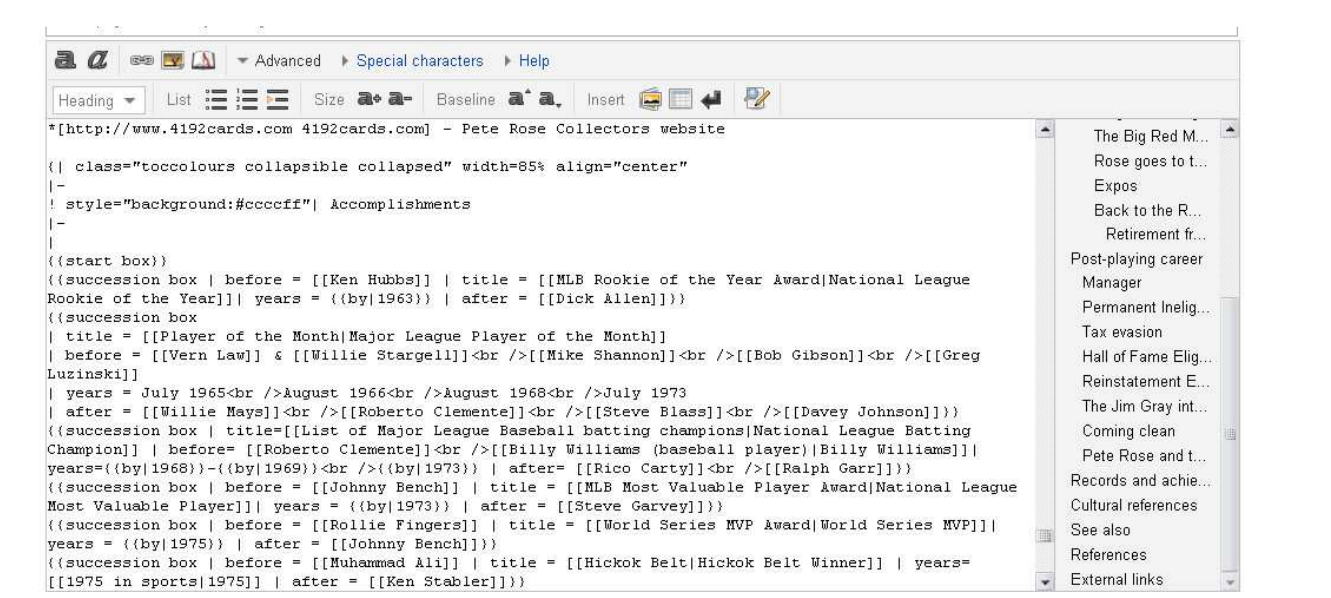